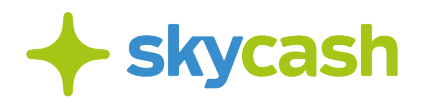

#### **Instrukcja zakupu biletu przez telefon komórkowy w Warszawie**

Niniejsza Instrukcja określa zasady dokonania płatności za bilet komunikacji miejskiej w Warszawie, dostępny w Aplikacji SkyCash. Przed rozpoczęciem korzystania z możliwości zakupu biletu przez telefon komórkowy w Warszawie należy dokładnie zapoznać się z niniejszą Instrukcją. Użytkownik korzystając z możliwości zakupu biletu przez telefon komórkowy w Warszawie stosuje się do postanowień Regulaminu Aplikacji SkyCash.

## **Zakup biletu przez telefon komórkowy**

- 1. W celu zakupu biletu Użytkownik powinien wejść w opcję "Komunikacja miejska" widoczną na ekranie Aplikacji, a następnie określić:
	- a) typ biletu, w tym z ewentualnym uprawnieniem do przejazdu ulgowego,
	- b) rodzaj biletu (np. 20 minutowy).
- 2. Zakup biletu komunikacji miejskiej w Aplikacji nie jest równoznaczny ze skasowaniem biletu w formie papierowej lub aktywacją elektronicznej karty zbliżeniowej w kasowniku lub bramce metra.
- 3. Użytkownik wybiera jeden z dostępnych w Aplikacji biletów i otrzymuje informację o rodzaju wybranego biletu i należnej kwocie.
- 4. Zakup biletu potwierdzany jest kodem PIN. W ostatnim etapie wyświetlana jest strona z potwierdzeniem zakupu biletu.
- 5. Czas zakupu biletu jest zależny od zasięgu oraz szybkości działania sieci telefonii komórkowej. Tym samym Mennica Polska oraz ZTM nie odpowiadają za wynikające z tego tytułu opóźnienia lub brak możliwości zakupu biletu.
- 6. Dokładna data i godzina transakcji (zakupu) ustalana automatycznie przez serwer SkyCash, jest całkowicie niezależna od daty i godziny ustawionej w telefonie komórkowym.
- 7. Cena za bilet komunikacji miejskiej jest każdorazowo ustalana przez ZTM.
- 8. Bilet komunikacji miejskiej jest ważny jedynie na urządzeniu, na którym został zakupiony. W przypadku biletów okresowych (miesięcznych lub na dłuższy czas) SkyCash umożliwia Użytkownikom przeniesienie zakupionego biletu na inne urządzenie. W celu dokonania przeniesienia prosimy o kontakt z BOK SkyCash: bok@skycash.com.

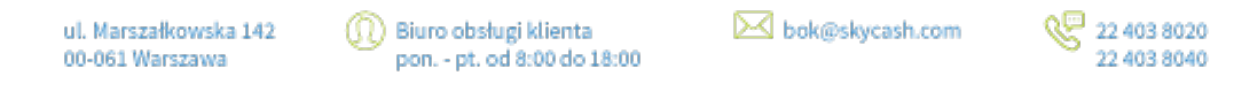

SkyCash Paland S.A., ul. Marszałkowska 142, 66-081 Warszawa, Sad Rejonowy dla m.st. Warszawy w Warszawie, XII Wydział Gospodanczy KRS, KRS 6666315381, NIP 9571005998, REGON 220677199, kapital zakładowy w wysokości 12 947 650,00 zł w pełni opłacony.

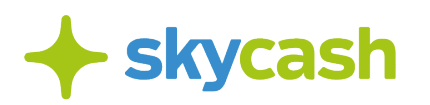

Rodzaje biletów jednorazowych przesiadkowych, czasowych i krótkookresowych sprzedawanych za pośrednictwem Aplikacji ustalane są przez ZTM.

#### **Skasowanie biletu**

- 1. Celem skasowania biletu, Użytkownik wybiera widoczny na ekranie zakładki "Komunikacja miejska" przycisk "Skanuj kod QR".
- 2. Użytkownik dokonuje skanowania kodu QR zawierającego nr taborowy pojazdu / na stacjach metra numer stacji metra.
- 3. Kod QR pozwalający skasować bilet zamieszczony jest w pojazdach (tj. autobusach i tramwajach) oraz w metrze przed linią bramek w widocznym miejscu. SkyCash nie jest odpowiedzialny za rozmieszczenie kodów QR.
- 4. Po zeskanowaniu kodu QR nastąpi możliwość skasowania biletu w czasie 10 sekund poprzez wybór przycisku "Skasuj bilet" widocznego na ekranie aplikacji. Przekroczenie czasu zablokuje możliwość skasowania biletu na kolejne 5 minut.
- 5. Użytkownik może skasować wiele biletów jednocześnie, przy czym na skasowanie każdego z nich Użytkownik ma 10 sekund.

### **Okres ważności i przedłużanie biletu**

- 1. Na serwerach SkyCash generowana jest grafika będąca potwierdzeniem zakupu biletu i zabezpieczeniem jego autentyczności. Grafika ta zapisywana jest w pamięci telefonu.
- 2. Dokładna data i godzina skasowania (aktywacji) biletu, ustalana automatycznie przez serwer SkyCash, jest całkowicie niezależna od daty i godziny ustawionej w telefonie komórkowym
- 3. Na każdym zakupionym i skasowanym bilecie widoczny jest licznik wskazujący czas pozostały do końca ważności biletu.
- 4. W chwili rozpoczęcia ostatnich 3 minut ważności biletu, aplikacja sygnalizuje czas zakończenia ważności biletu.
- 5. Użytkownik w celu przedłużenia ważności biletu, wybiera przycisk "Przedłuż bilet" widoczny pod danymi skasowanego biletu w zakładce "Moje bilety".
- 6. Skanowanie QR kodu w ramach przedłużania ważności biletu nie jest wymagane.
- 7. Po potwierdzeniu zakupu kolejnego biletu, czas zakupu wynosi 180 sekund. Po przekroczeniu tego czasu Użytkownikowi zostanie zablokowana możliwość zakupu biletu i pojawi się komunikat "Brak możliwości zakupu biletu, przekroczony czas. Zakup możliwy za 5 min."
- 8. Ważność kolejnego biletu liczona jest od zakończenia ważności przedłużanego biletu.

#### **Kontrola biletu**

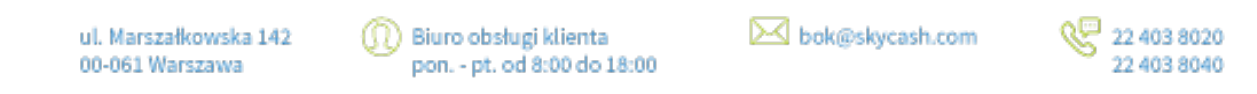

SkyCash Paland S.A., ul. Marszałkowska 142, 66-081 Warszawa, Sad Rejonowy dla m.st. Warszawy w Warszawie, XII Wydział Gospodanczy KRS, KRS 6666315381, NIP 9571005998, REGON 220677199, kapital zakładowy w wysokości 12 947 650,00 zł w pełni opłacony.

# **skycash**

- 1. Podczas kontroli biletów Użytkownik zobowiązany jest do okazania ekranu Aplikacji z wyświetlonym kodem QR biletu. Aby wyświetlić kod QR zakupionego biletu należy na ekranie Aplikacji wybrać opcję "Moje bilety" lub "Kontrola biletów" i wybrać zakupiony bilet.
- 2. Użytkownik zobowiązany jest podać kontrolerowi na jego żądanie pełen numer swojego telefonu komórkowego, dla którego zostaną sprawdzone ostatnio zakupione w systemie SkyCash bilety.
- 3. Niezgodne z regulaminem przewoźnika oraz sprzeczne z niniejszą Instrukcją jest zrobienie i okazanie w ramach kontroli biletów zrzutu ekranu (tzw. screenshot) biletu. Okazanie takiej formy biletu podczas kontroli może wiązać się z koniecznością uiszczenia opłaty za brak ważnego biletu.
- 4. Użytkownik po stwierdzeniu nieprawidłowości związanej z transakcją dotyczącą zakupu biletu telefonicznego, powinien zgłosić reklamację w Punkcie Obsługi Pasażera ZTM (POP ZTM) bądź na adres e-mail: skycash@ztm.waw.pl. Użytkownik powinien wypełnić druk dotyczący reklamacji, dostępny w POP ZTM.
- 5. W przypadku zgłoszenia przez Użytkownika reklamacji dotyczącej zakupionego biletu spowodowanego wadliwym działaniem Aplikacji, SkyCash rozpatrzy reklamację w ciągu 14 dni od daty zgłoszenia oraz przekaże informację do Sprzedającego o sposobie rozpatrzenia reklamacji. Czas rozpatrzenia każdej zgłoszonej reklamacji wynosi 14 kolejnych dni liczonych od następnego dnia po jej wpłynięciu..
- 6. ZTM rozpatruje reklamacje na podstawie regulaminów ZTM. W przypadku uznanych przez ZTM reklamacji dotyczących biletu telefonicznego, należna Użytkownikowi wartość zostanie przekazana mu w formie zwrotu na jego Konto w Aplikacji lub innym kanałem płatności, jeśli zwrot na Konto w Aplikacji okaże się niemożliwy.

ul. Marszałkowska 142 00-061 Warszawa

(1) Biuro obsługi klienta pon. - pt. od 8:00 do 18:00 **M** bok@skycash.com

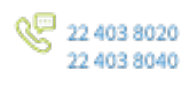

SkyCash Paland S.A., ul. Marszałkowska 142, 66-081 Warszawa, Sad Rejonowy dla m.st. Warszawy w Warszawie, XII Wydział Gospodanczy KRS, KRS 6666315381, MIP 9571005998, REGON 220677199, kapital zakładowy w wysokości 12 947 650,00 zł w pełni opłacony.